**USB Autorun Crack Keygen For (LifeTime)**

# [Download](http://evacdir.com/armature.barrera?ZG93bmxvYWR8WWo2TmpkcGIzeDhNVFkxTkRZME16TTFNSHg4TWpVM05IeDhLRTBwSUhKbFlXUXRZbXh2WnlCYlJtRnpkQ0JIUlU1ZA=glycyrrhiza/VVNCIEF1dG9ydW4VVN/overload.quara&pace=razvan)

## **USB Autorun Crack PC/Windows [Latest] 2022**

Uses a small-sized drop-down menu to automatically start programs when a USB drive is attached Includes versatile support for pen drives, keyboards, micro SD cards, and other devices Cannot harm the disk Compatible with all the most recent versions of Windows Uses no additional resources in the system Cannot show any options or informational windows No installer required Plain and simple interface No external toolbar, no legacy CD-ROM No toolbars or icons at all No driver required No advertising How to install and use USB Autorun Installation In order to install USB Autorun, open the start menu and click on the "Add or Remove Programs" button. Select the "Programs and Features" tab. Click on the "Change/Remove" button next to the program you want to uninstall. Click on the "Change/Remove" button next to USB Autorun. Select "Remove/Change" as part of the process. Click on the "Uninstall" button. All the necessary files and registry entries should be deleted. Run When you attach a removable storage unit to the computer, open the tray notification area of your OS and drag the icon of the program you want to activate to the USB drive. Close the tray notification area when the tasks are completed. Removal To remove USB Autorun from the system, first open the start menu. Select "Add or Remove Programs". Find the software you have installed on the PC, select it and click the "Uninstall" button. As well as the previous removal process, USB Autorun can be deleted from the system without any other additional steps.So You Want to Be a New South Wales Police Officer? The NSW Police Force (NSW Police) is the government agency responsible for making sure that the law is enforced throughout the State of New South Wales, Australia. To be a police officer at the NSW Police you must meet the following requirements: Must be aged 18 years of age or older Must be in good health Must have a NSW Police Constable endorsement which is available from the Police Service of NSW (PSNSW) Must have passed the Must be

### **USB Autorun Crack+ Activation Code With Keygen PC/Windows**

What is USB Autorun USB Autorun is a small-sized and portable piece of kit which enables you to set an application to launch as soon as a pen drive is attached to the computer. It does not include complex features or configuration parameters, making it accessible to all types of users, even the ones less experienced with such tools. No installation necessary Since there is no setup pack involved, you can drop the executable file in any part of the hard disk and just click it to run. Another possibility is to save USB Autorun to a removable storage unit, in order to run it on any PC directly and without previous installers. An important aspect worth mentioning is that it does not create new entries in the Windows registry or Start menu, thus leaving the disk clean after removal. Support for pen drives and other types of devices Apart from pen drives, the application offers support for keyboard, mouse, micro SD and other types of devices, in order to automatically run a program when any of them gets connected to the PC. Changes are immediately applicable and log details can be studied in the main frame. There are no other noteworthy options available here. Evaluation and conclusion We have not come across any issues in our tests, since the tool did not hang, crash or pop up error messages. It has a good response time to commands and consumes low CPU and RAM, so its impact on PC performance is minimal. Although it does not contain a resourceful set of features, USB Autorun gets the job done, providing users of all skill levels with a simple and convenient method of triggering a program to launch when a removable storage unit is attached to the machine. USB Autorun Description: What is USB Autorun USB Autorun is a smallsized and portable piece of kit which enables you to set an application to launch as soon as a pen drive is attached to the computer. It does not include complex features or configuration parameters, making it accessible to all types of users, even the ones less experienced with such tools. No installation necessary Since there is no setup pack involved, you can drop the executable file in any part of the hard disk and just click it to run. Another possibility is to save USB Autorun to a removable storage unit, in order to run it on any PC directly and without previous installers. An important aspect worth mentioning is that it does not create new entries in the Windows registry or Start menu, thus leaving the 09e8f5149f

#### **USB Autorun**

USB Autorun is a simple and intuitive way for users to run their favourite applications whenever an external storage unit is connected to a PC. It can not only execute them but can also create auto run entries for the Windows startup folder and other programs. Simply add a storage unit, launch the tool and select your run program or your auto-run. USB Autorun will search for pen drives, USB drives and most external storage devices within seconds and launch the selected executable file. After launching you will see a notification icon in the System Tray or taskbar. Like this you can always have any executable app, exe, scr, swf, dll, exe or other file in USB Autorun. 1-02-2008 01:12 PM DogPoet Homepage Review of the Week Quote: Originally Posted by Fredzel Question: What's the difference between the two? Rufus has been around for a little while and seems to be more "enhanced" than the loader on Vondar's review. I used to run it a lot myself but haven't used it for a while so can't say for sure. Dogpoet, I am looking forward to having a similar tool in the Windows 7 boot options list. 1-02-2008 01:04 PM Jlopez Quote: Hi, I'm back with a new one. Win7 USB Autorun is like the other one, except it can run an EXE or CAB file only, not a swf or link. So it's for windows only. Here's a review of the new one: "StarNova - USB Autorun Utility v1.1 As I've been searching for a utility that can launch EXE files on my USB drives from the Windows "Start" menu, I can tell you that StarNova is just the program I was looking for. With StarNova, you can auto launch EXE files in USB drives. Other than this function, StarNova also has a lot of other useful features. "Features Among the features, the software has the following: 1. It can launch software in USB drives through either of these two methods: - Auto launch software on USB drive when you plug it in your computer, or - Auto launch software in USB drive by clicking a link in email

#### **What's New in the?**

USB Autorun is a small and portable piece of software that will help you with a very helpful feature that is available in all operating systems. The software does not create registry entries or Windows menus, but its only drawback is that it does not include any feature-rich options. Just insert a pen drive, a micro SD, a memory stick, or another removable storage device, and the system will do all the work. Set it as a device driver to launch a program when it gets connected to the system, and get the job done. Whether you are using windows XP, Windows 7, or Windows 8.1, it will help you. You will need to download the USB Autorun software from www.cuis.net. Click "Download Autorun.exe" to begin the installation process. Key features of USB Autorun 1. You can choose a desktop icon or a program that gets launched when a pen drive, a Micro SD, a memory stick, or any other removable storage unit is connected to your computer 2. It will work for any removable storage unit that you want to use in your system 3. It will work with USB memory sticks and pen drives of all different types 4. It will work with pen drives of all different sizes 5. It will work with pen drives, USB memory sticks, and flash drives of all different types 6. After the installation process is completed, you can find the executable USB Autorun in the "Start", "Programs" or "Programs and Features" menu 7. It will offer you an easy solution to the "Automatically launch a program each time a USB storage device is attached" feature 8. It does not create new entries in the Windows registry or the Start menu Cost This software is free and does not require registration. It is available for download through the website www.cuis.net. CUIS-Tools is a software development toolkit that lets you easily create your own tools and utilities. It gives you full access to the source code of all tools. You can also create your own menus and toolbars. It is a freeware for home users and a freeware for shareware developers. For a detailed description of features and best uses, see the page called Features. The main idea behind CUIS-Tools is that you can create a software tool, or a "toolbar", and use

# **System Requirements For USB Autorun:**

Minimum Specifications: OS: Windows 7 64bit (Vista 64bit, XP 64bit, Windows 98/ME/2000/NT/XP (32bit) CPU: Intel Pentium 4 3.6GHz or faster (Pentium III 2.4GHz or faster, Intel Celeron or AMD equivalent is recommended.) RAM: 1 GB or more HDD: 3 GB or more Graphics: DirectX 9.0c or higher DirectX (Video): Windows 98se or higher CD-ROM: CD

Related links:

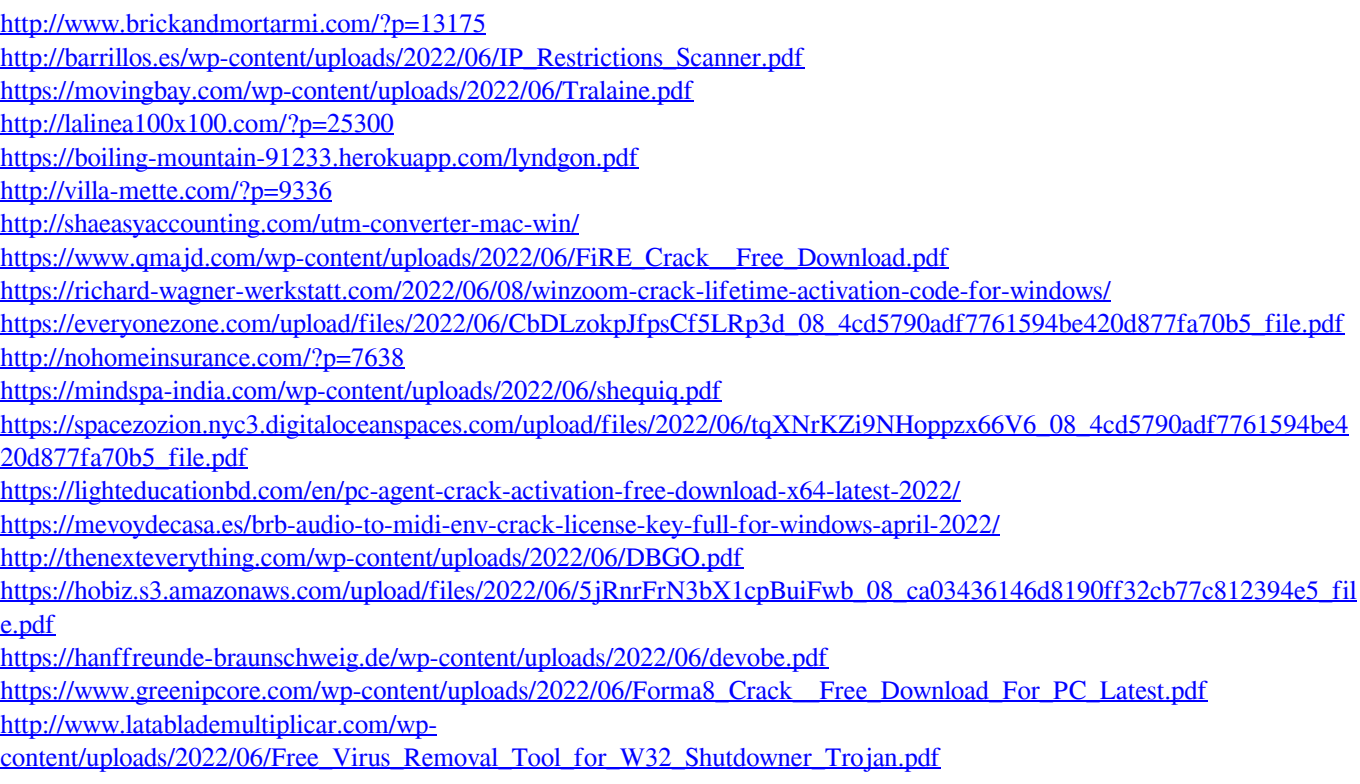